#### **Online-Reservationen Sportanlage[n](http://www.srf.ch/play/tv/sport-clip/video/emotionen-aus-dem-sportjahr-2014?id=cdd74b31-db6c-4933-8b76-3ea2915266da)**

Gemeinde Thalwil

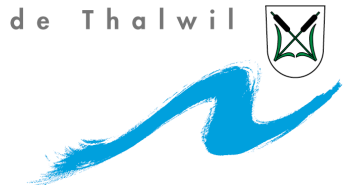

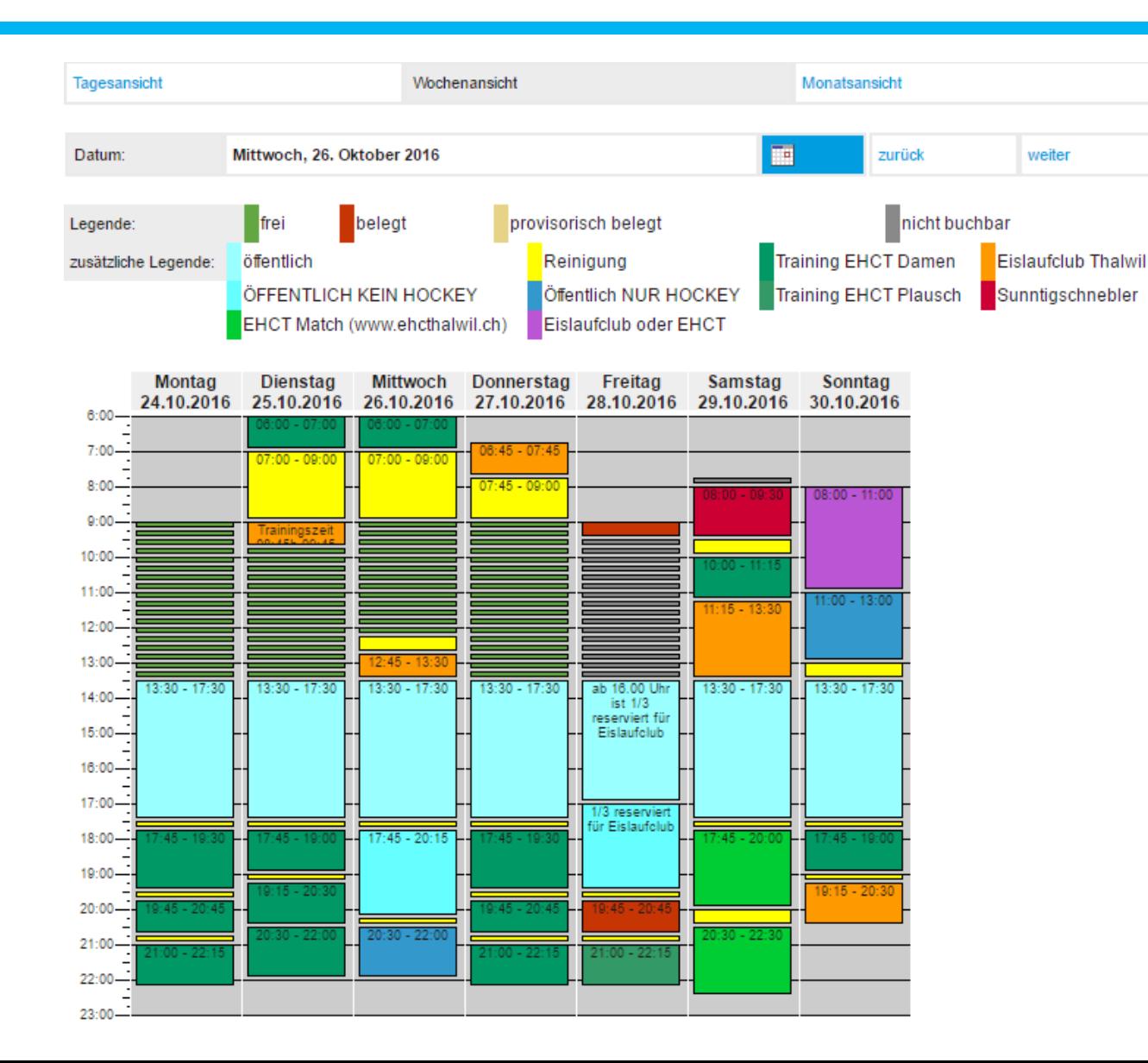

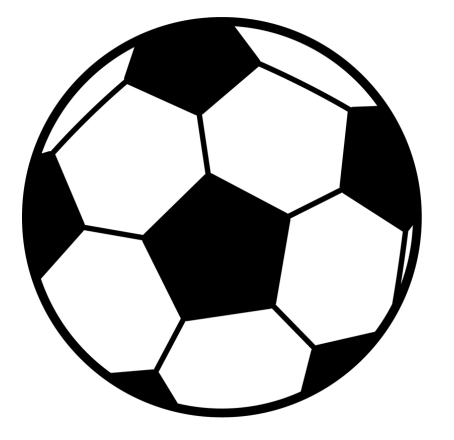

### **Sportanlagen Thalwil**

- Online reservierbar
- Eisbahn Brand
- Fussballplätze
- Turnhallen schon seit längerem reservierbar
- Nutzen Sie die Möglichkeit! **Attraktive Rabatte für Schulen im Oktober und November bei Online-Reservationen**

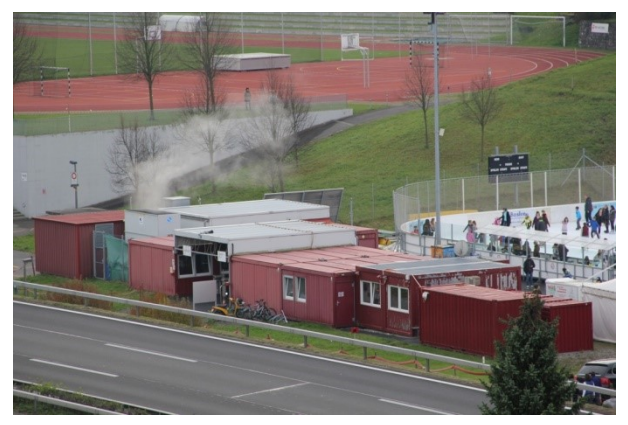

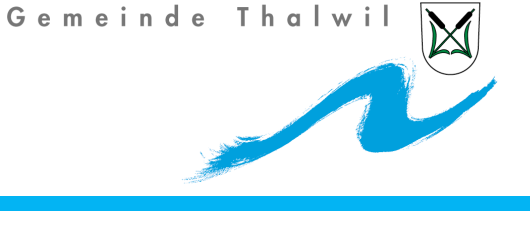

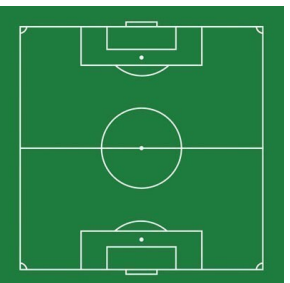

Gemeinde Thalwil

#### **Vorgehen Reservation**

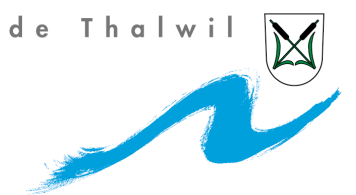

• [Link: www.thalwil.ch](http://www.thalwil.ch/) > Dorfleben > Sport

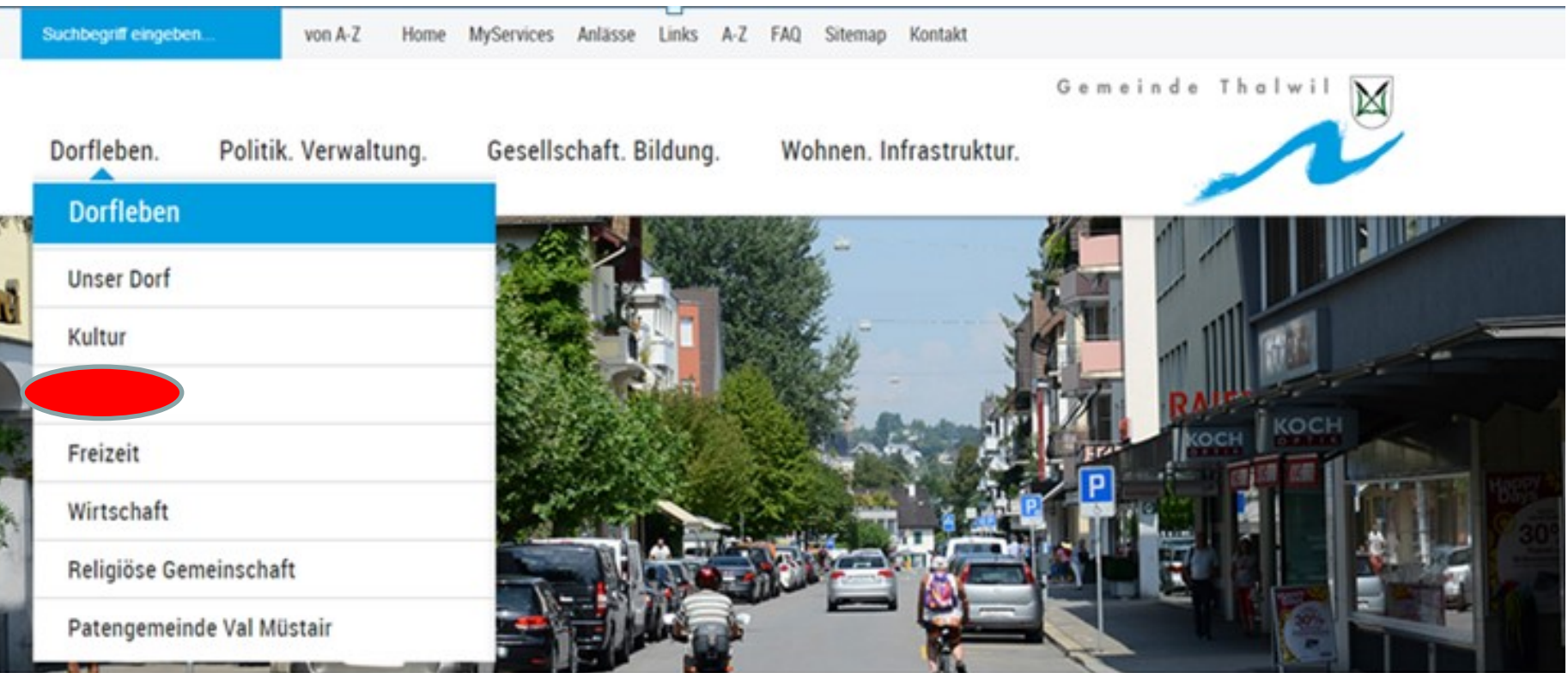

Home / Dorfleben. / Unser Dorf

昌高

#### **Vorgehen Reservationen**

• Login drücken und entweder haben Sie schon ein Benutzerkonto oder Sie eröffnen ein Benutzerkonto.

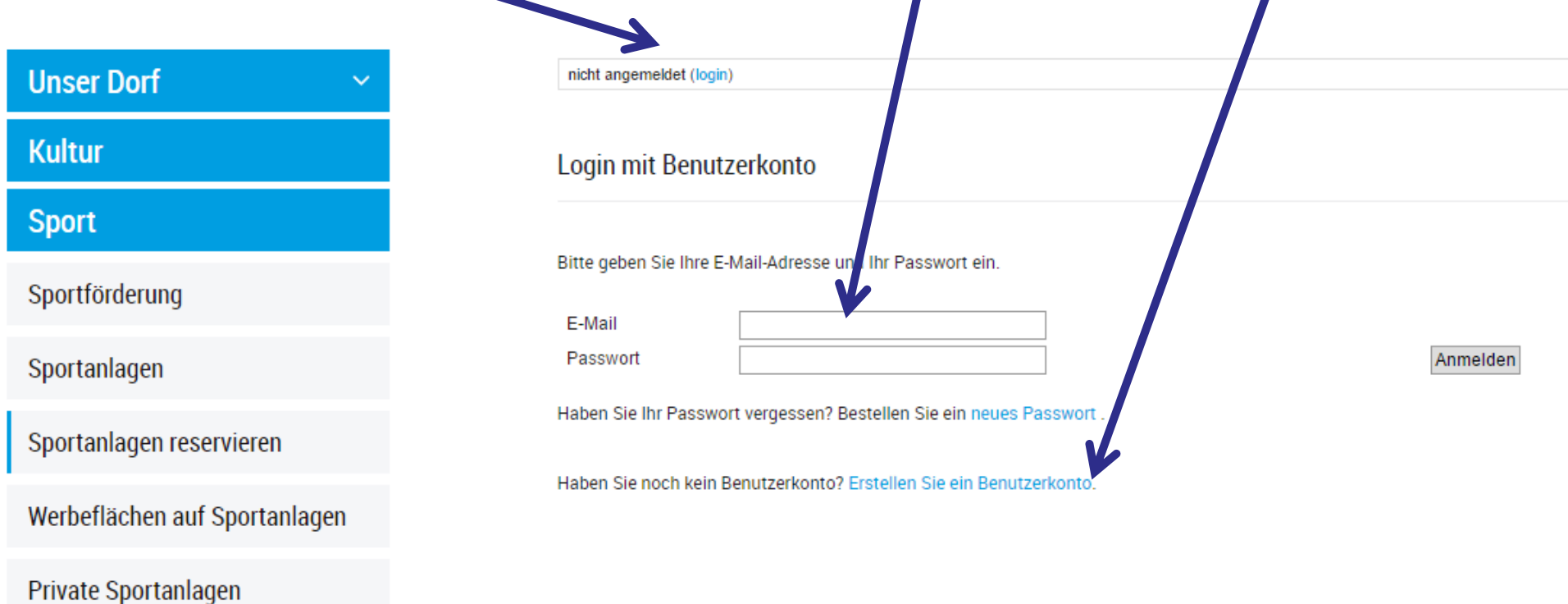

Sportangebote

Gemeinde Thalwil

#### **Vorgehen**

Sp<sub>o</sub>

Pri

Sp<sub>o</sub>

 $Re$ 

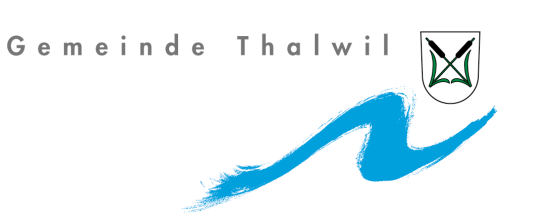

• Anschliessend einloggen und die Sportanlage suchen, die Sie reservieren möchten. Beim Eisfeld überlegen, ob es mehr als 30 Personen sind, dann müssen zwei Drittel reserviert werden. Das heisst erstes und zweites Drittel reservieren. Ab 60 Personen muss das ganze Feld gemietet werden.

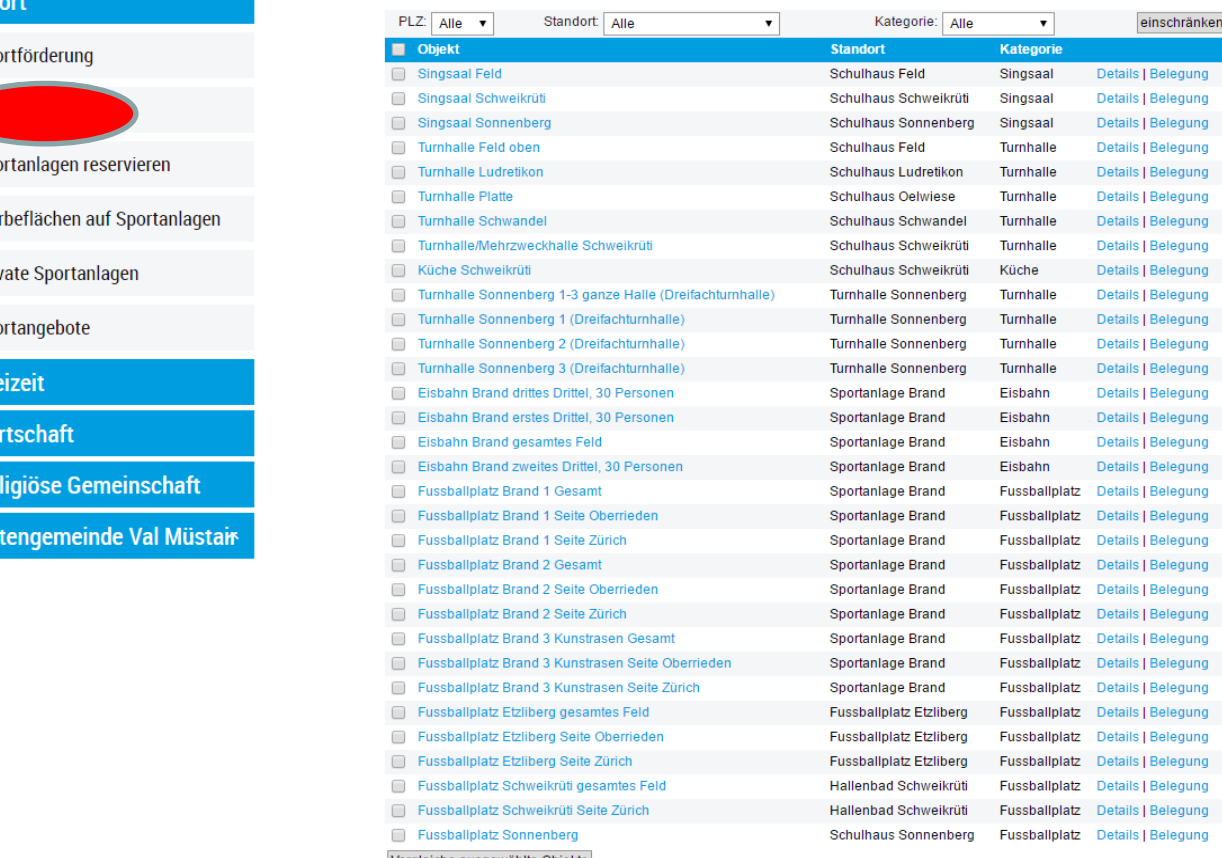

Gemeinde Thalwil

selegung

Belegung

Belegung

Belegung Belegung

Belegung

Belegung

Belegung Belegung

Belegung

Belegung

Belegung

Belegung

Belegung

Belegung Belegung Belegung

Belegung

Belegung

Belegung Belegung

# **Vorgehen bsp. bei der Eisbahn (KEB)**

 $\overline{\phantom{a}}$ 

 $\Box$ 

∩

C

Y

 $\blacktriangleright$ 

 $\overline{\mathbf{v}}$ 

 $\overline{\mathbf{v}}$ 

□

∩

 $\Box$ 

0

 $\Box$ 

□

 $\Box$ 

□

- Wähle mögliche Anlagen aus und klicke anschliessend auf Vergleiche ausgewählte Objekte
- 

Sportanlagen reservieren

- Werbeflächen auf Sportanlagen
- Private Sportanlagen
- Sportangebote
- Freizeit
- **Wirtschaft**
- **Religiöse Gemeinschaft**
- **Patengemeinde Val Müstair**

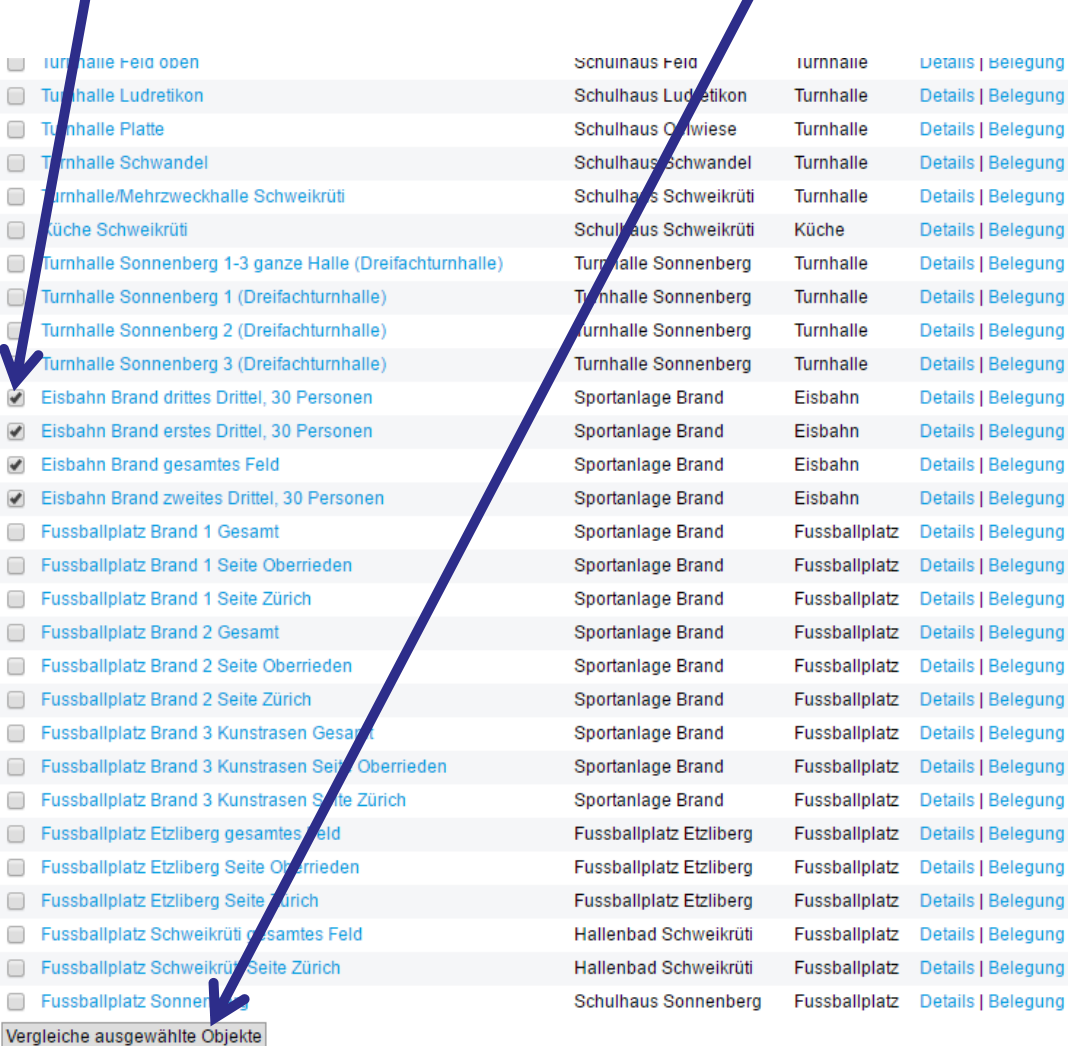

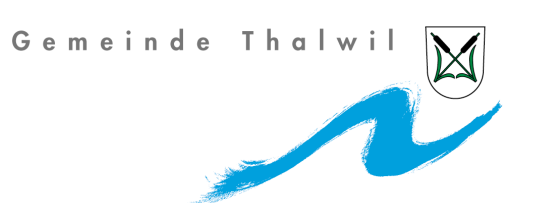

• Wähle das mögliche Datum aus und schaue, ob es frei ist.

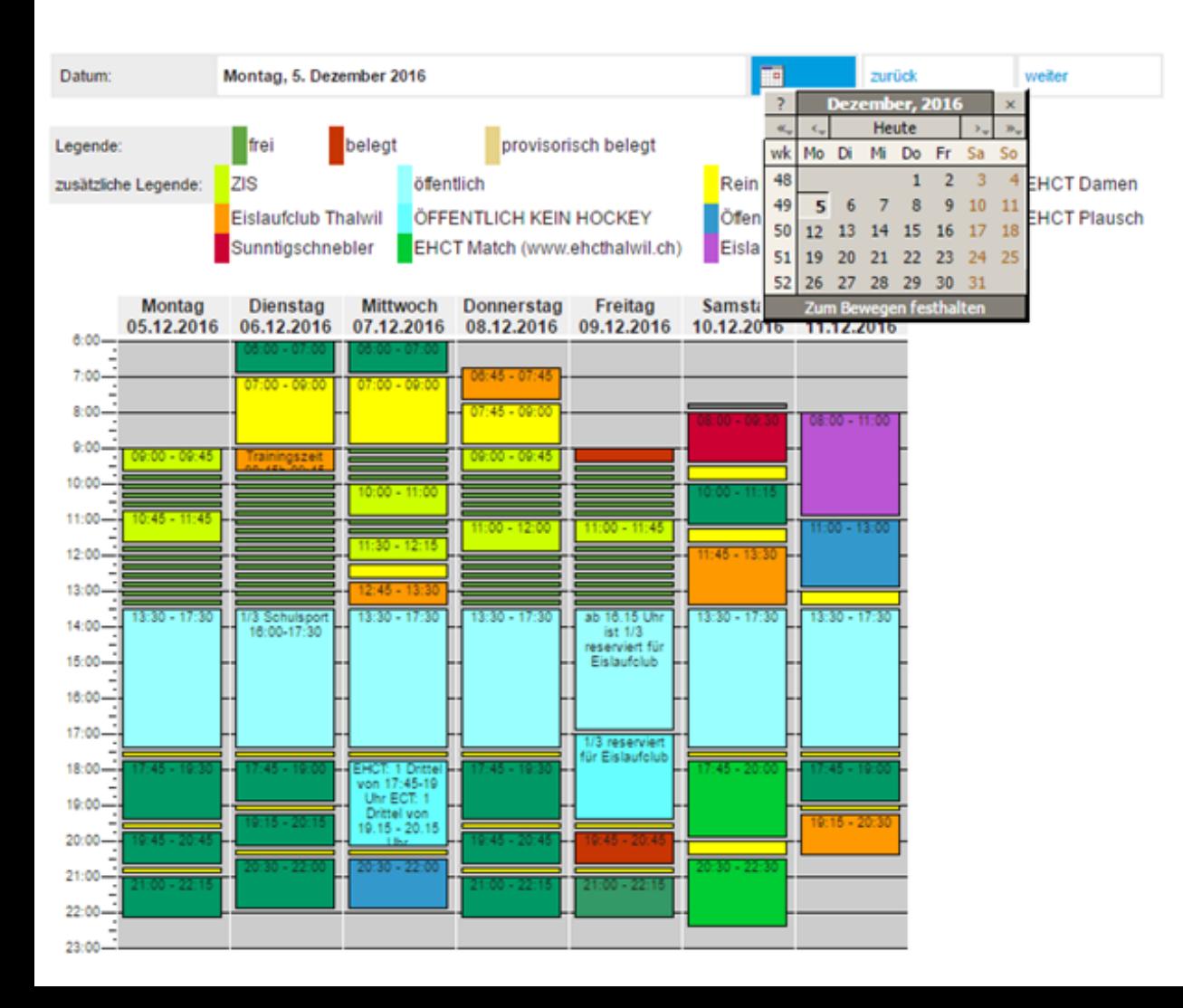

- Gemeinde Thalwil
- Bsp. 16. November. Zwischen 09:00 12:30 ist alles noch frei.

Belegungsvergleich: Tagesansicht

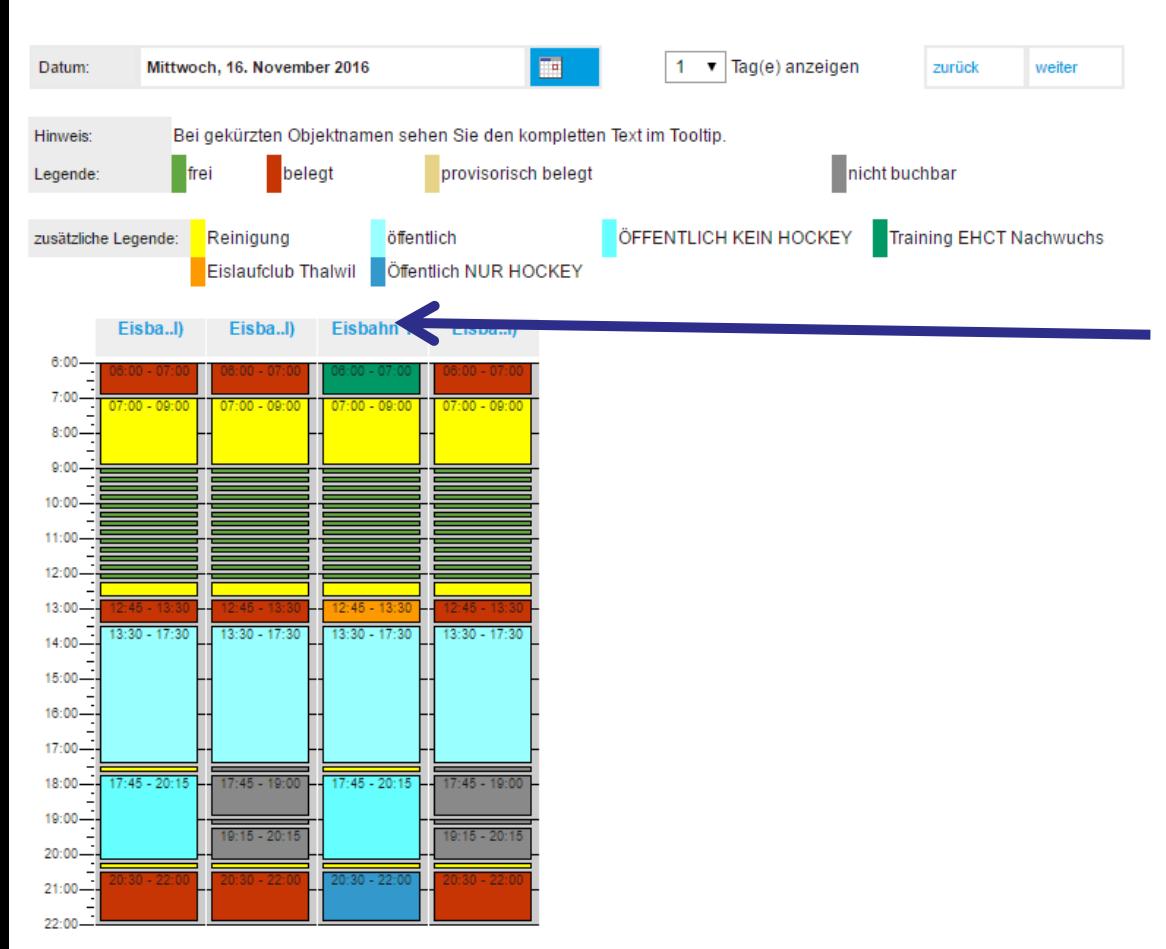

Wenn mehr als 30 Personen sind, müssen zwei Drittel reserviert werden. Das geht hier auch, da alles frei ist. Natürlich kann mit 30 Personen auch das ganze Feld gemietet werden, kostet dementsprechend.

Mit der Maus über das Feld fahren. Zeigt das Drittel an, dass ihr reserviert. Die Felder werden nicht physisch auf dem Feld getrennt. Es können drei Klassen auf dem Eis sein. Eine mit 20, eine mit 29 und eine mit 15 SchülerInnen. Freies Eislaufen. Eismeister entscheidet, ob Eishockey gespielt werden kann.

Klicke auf die gewünschte Zeit zwischen  $09.00 - 12:30$  Uhr.

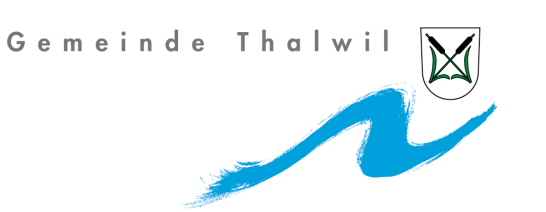

- Art des Anlasses eingeben. Schule Adliswil, 5. Klasse
- Zeit festlegen: z.B. 09:00 11:30 Uhr

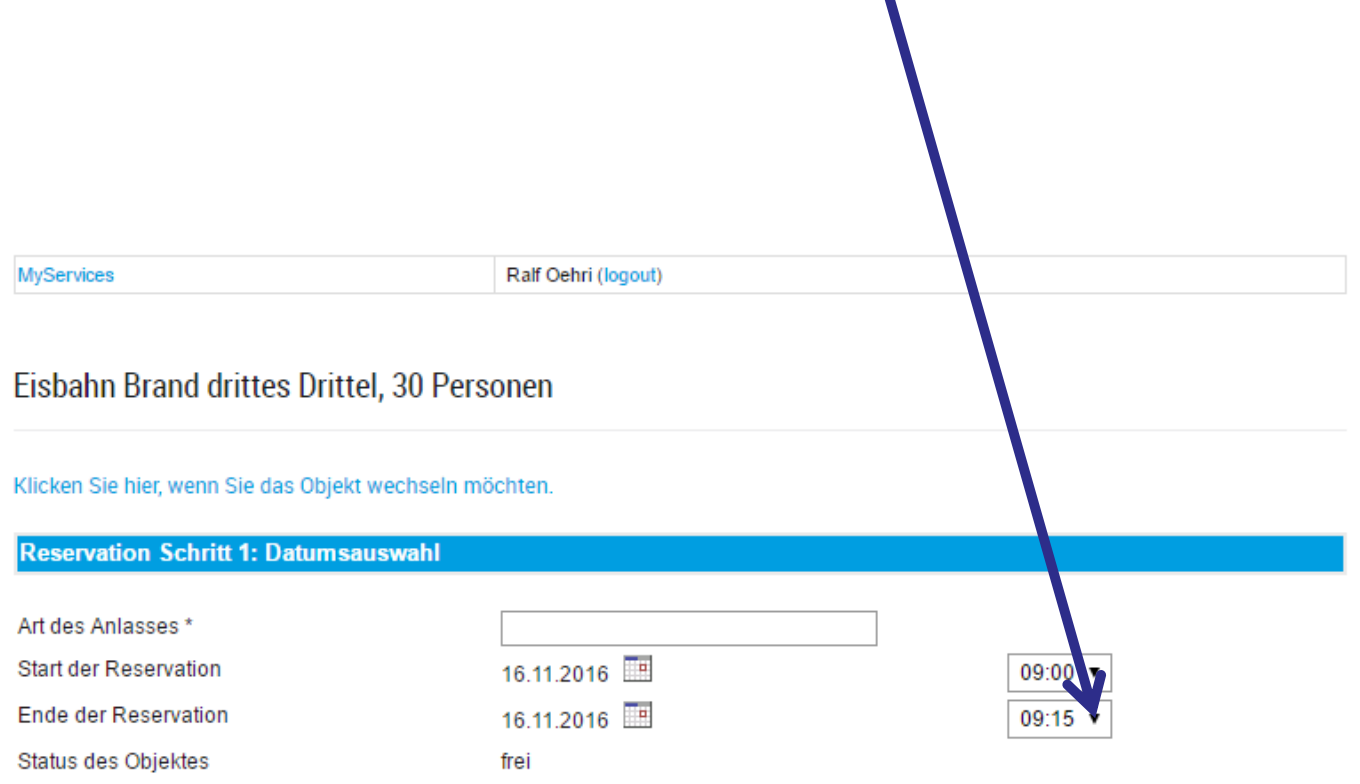

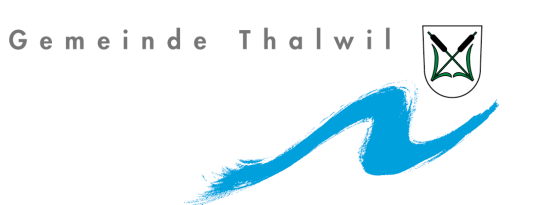

Preiskategorie wählen. In diesem Fall Schule extern.

**MyServices** 

Ralf Oehri (logout)

#### Eisbahn Brand drittes Drittel, 30 Personen

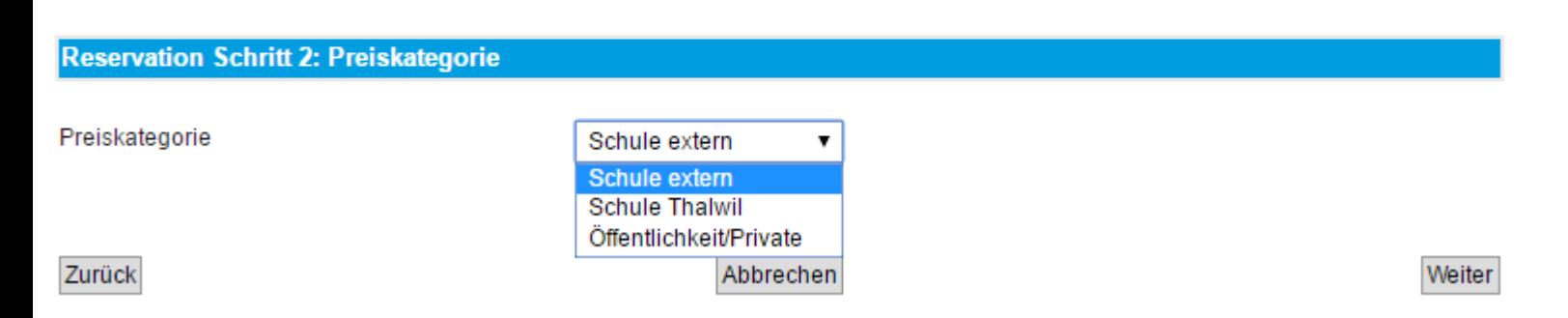

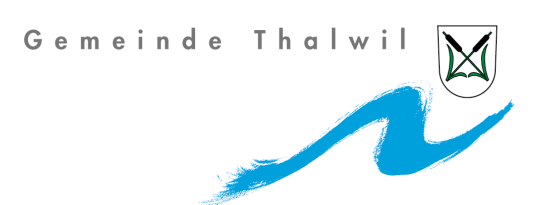

- Wenn Sie eine Reservation im Oktober oder November haben, dann klicken Sie auf ja. In diesen zwei Monaten gibt es für Schulen einen **Rabatt von 25%**  auf die Feldmiete nicht auf das Mietmaterial.
- Danach Anzahl Teilnehmende eingeben. Mehr als 30 sollte jetzt bei einem Drittel nicht stehen. Wenn Sie zwei Drittel reservieren müssen, weil sie 40 Personen sind, dann schreiben Sie zweimal 20 oder einmal 30 und 10 – einfach zusammengezählt die Totalzahl.

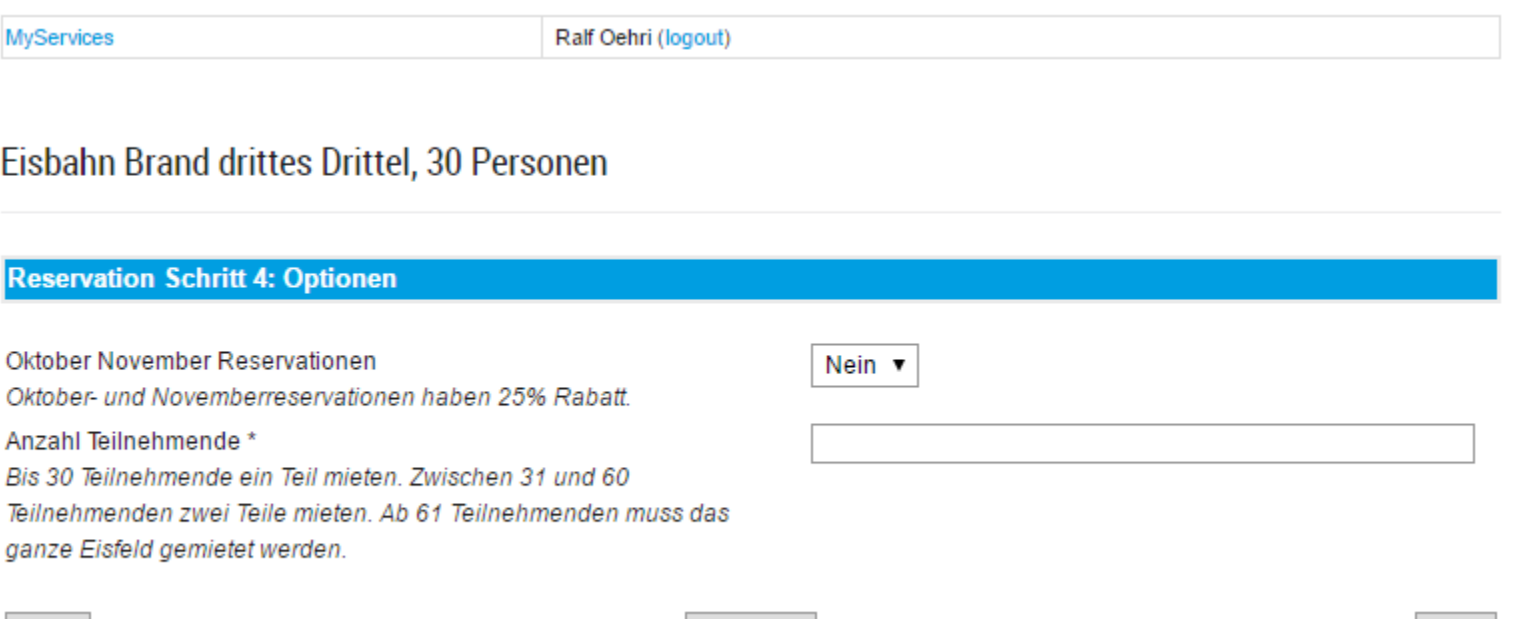

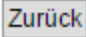

Abbrechen

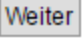

Gemeinde Thalwil

**MyServices** 

Ralf Oehri (logout)

#### Eisbahn Brand drittes Drittel, 30 Personen

**Reservation Schritt 6: Bestätigung** 

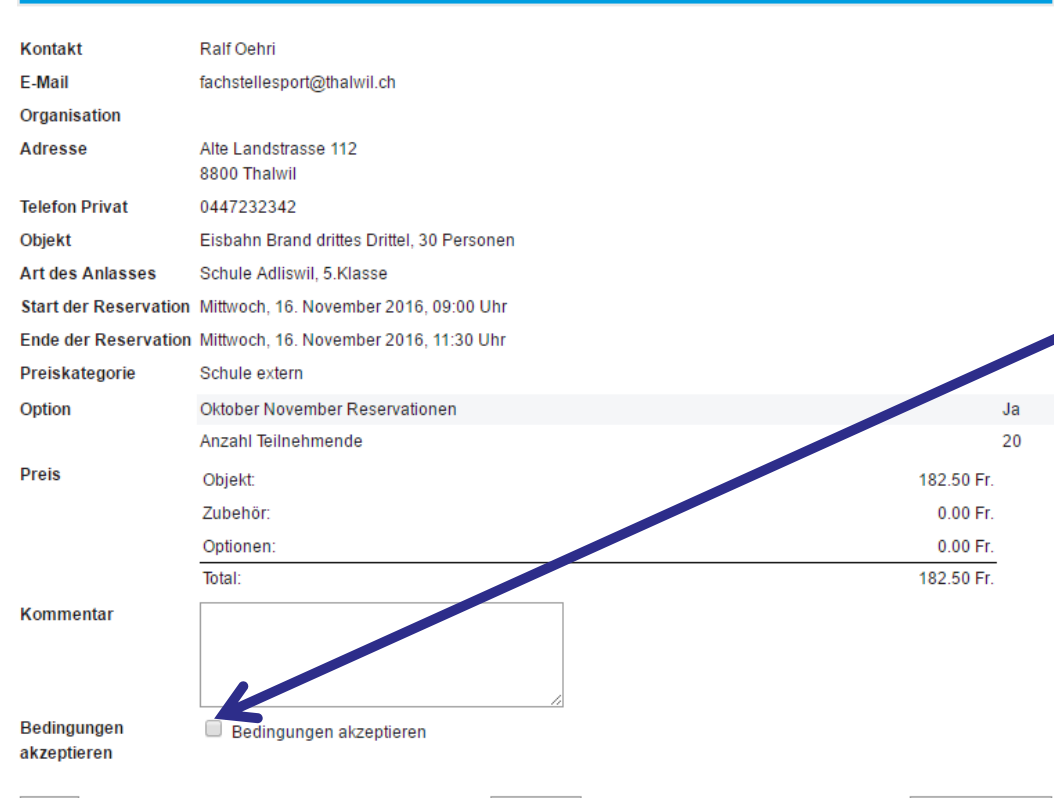

Abbrechen

- Anschliessend erhalten Sie eine Zusammenfassung und können entweder die Reservation in den Warenkorb legen oder nochmals zurück und Anpassungen vornehmen. Die Bedingungen akzeptieren.
- Die Preise verstehen sich **ohne Mietmaterial**. Diese kommen noch dazu und sind ohne Rabatt. Der Rabatt bezieht sich ausschliesslich auf die Miete der Eisfläche.

In den Warenkorb

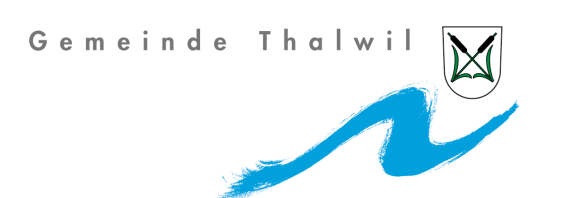

• Reservation abschliessen oder weitere Reservationen vornehmen. Sobald Sie die Reservation abschliessen, erhalten sie eine Anfragebestätigung per Mail. Die Fachstelle Sport oder Mitarbeitende Eisbahn kontrollieren die Reservationsanfrage. Allenfalls wird die Zeit geschoben . Beispiel in diesem Fall von 09:00 – 11:15 Uhr, weil anschliessend noch eine Anfrage ist. Anschliessend erhalten sie eine definitive Reservierungsbestätigung per Mail mit dem angepassten Preis. Diese bitte auf die Eisbahn mitnehmen.

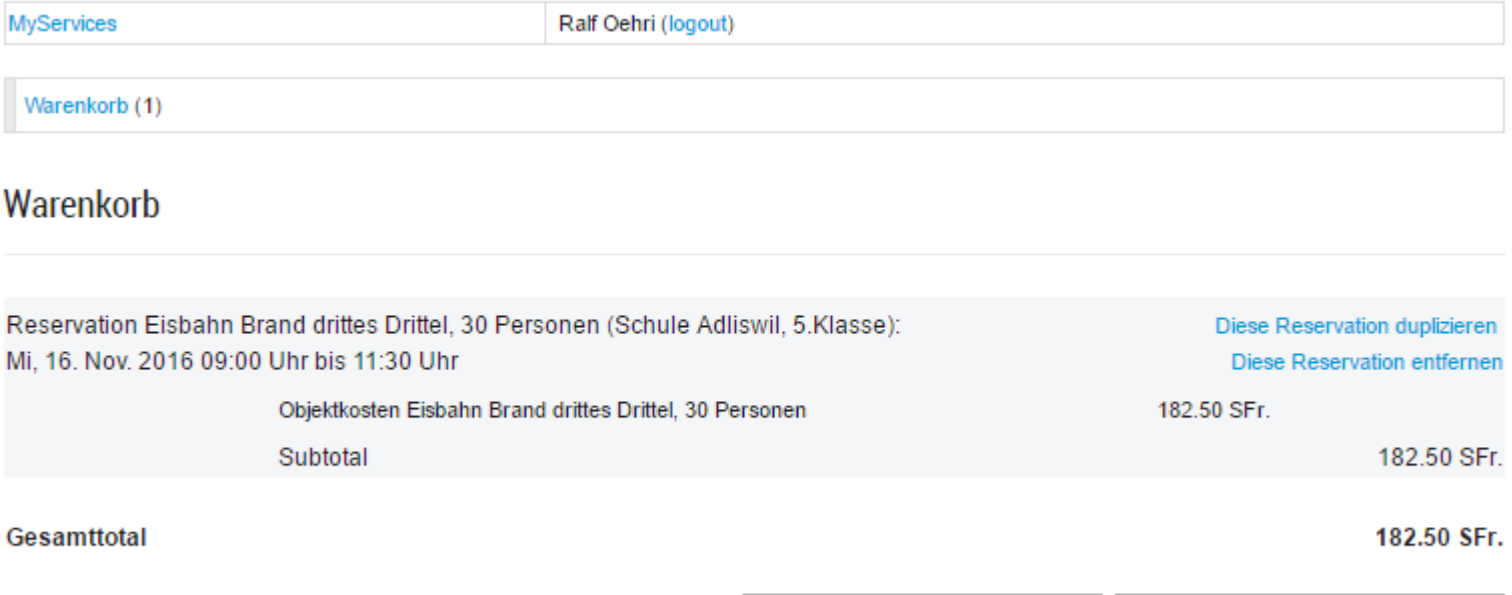

### **Auskünfte**

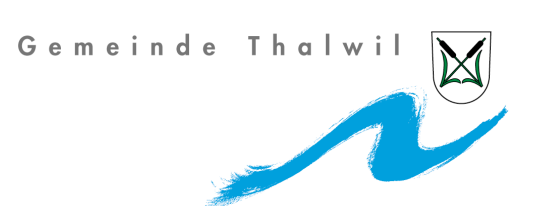

- Falls Sie Fragen zu Online-Reservationen haben:
- Montag bis Mittwoch und Freitag (Bürozeiten)
- Donnerstag bis Mittag
- Tel 1: 044 723 22 94 Tel 2: 044 723 23 42 Tel: 044 720 31 06
- Email: [eisbahn.reservation@thalwil.ch](mailto:eisbahn.reservation@thalwil.ch)

Nutzen Sie ab sofort diese Möglichkeit.

Freuen uns auf Ihren Besuch!

Fachstelle Sport/MitarbeiterInnen Sportanlagen